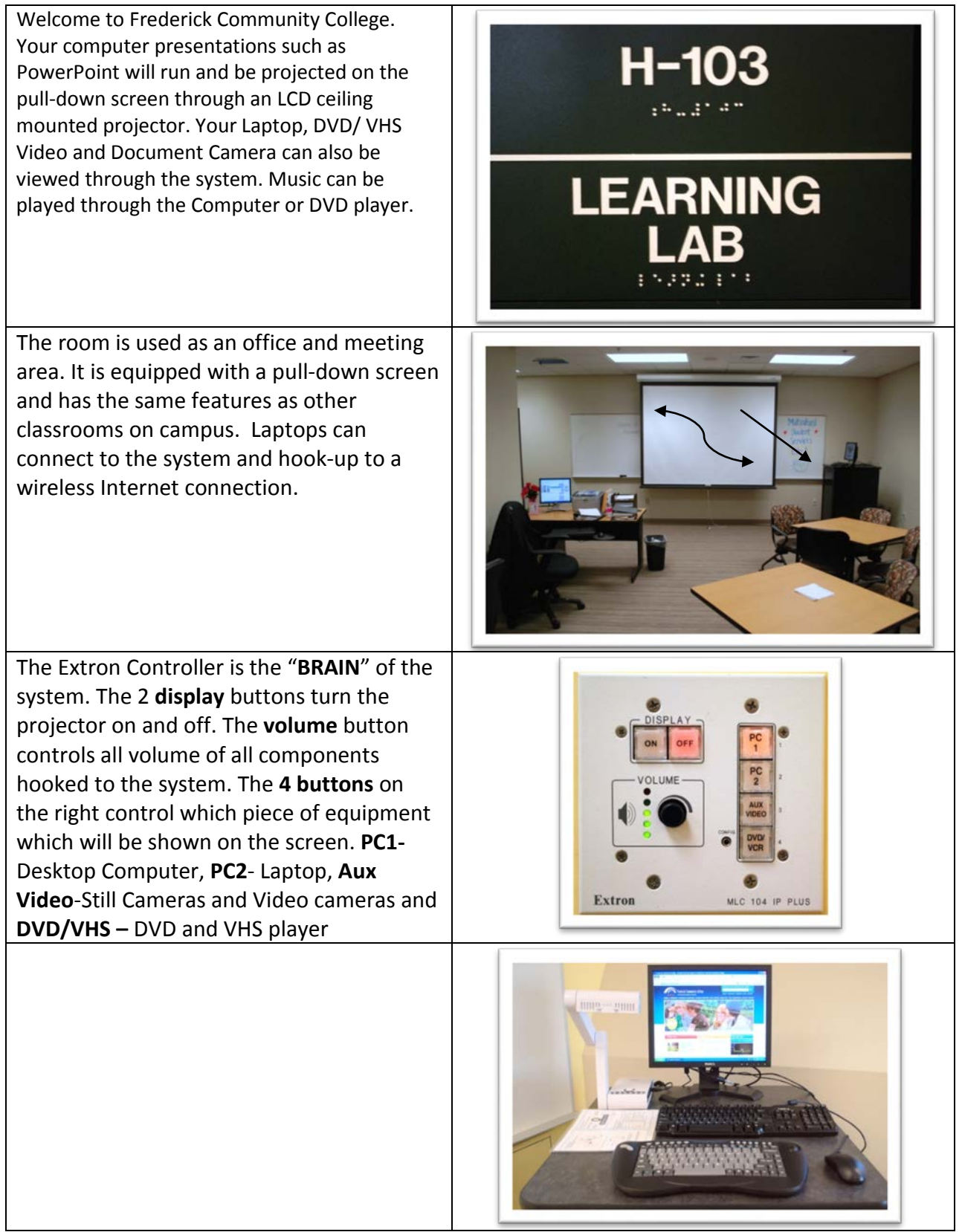

Inside the teaching station you will find the **Power Supply** which needs to stay **"ON"**, the **DVD/VHS** player and the **Computer.** The computer also has a DVD player. If you have difficulty playing certain types of DVDs try the computer. The front panel has an access point for a **LAPTOP** connection. Once the laptop cable is hooked up press the "FN" key and the "F" key with the LCD type icon at the same time. This will switch laptop to screen, press "**PC 2"** on Extron wall plate by teaching station to see image on Smart Board.

The teaching station contains a combination DVD and VHS Video Player. A remote control is available in the teaching station to access the controls for the DVD player not available on the front of the machine. **Please keep in mind that VHS tape is a 25 year old technology and older tapes do wear out and will not play.** If in doubt try the tape before you go to class to see if it is still viable.

**The computer in the room has an auto-log feature. You don't need a name and password to proceed.** Faculty can log in using their own name and password to access files saved to their network drives by right clicking on the "**RED N**", bottom right bar by the clock on screen. **Be sure to LOG OUT** when you are through your class session. You can access your FCC GroupWise e-mail account:

## **https://webmail.frederick.edu**

If you still need assistance, Help Desk Support is available: Monday through Thursday 8 am to 8 pm Friday 8 am to 4 pm and Saturday 8 am to 2 pm, From an internal RED phone call ext. 3333 From a cell phone or off campus call 301-846-2400 #3333#

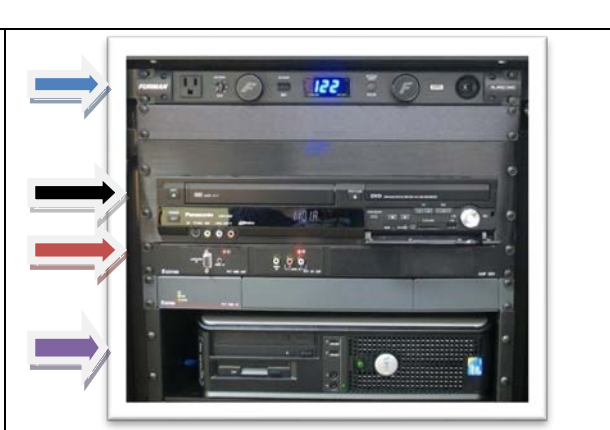

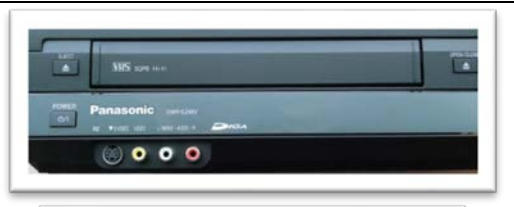

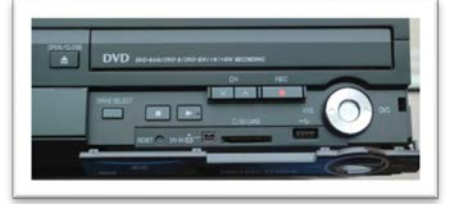

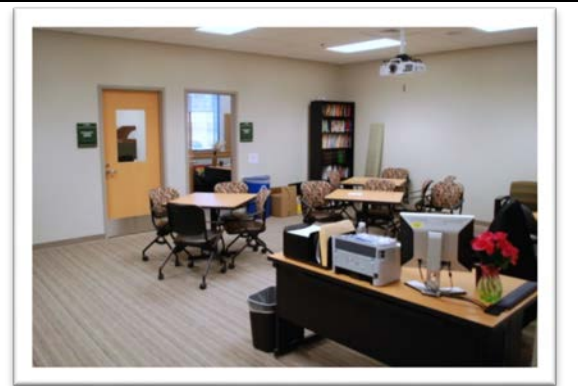

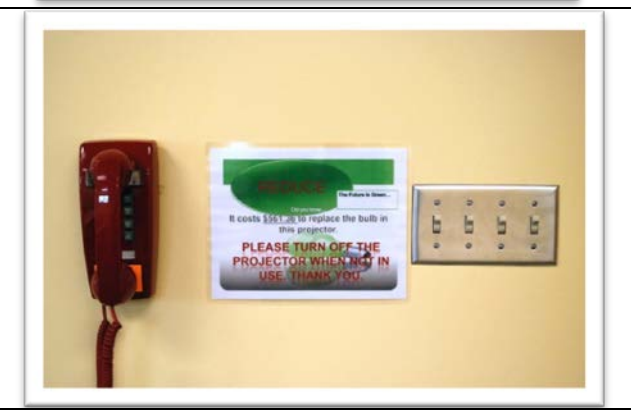